## **Readsoft Online – Rapportages genereren in Excel**

Het is mogelijk om in Excel met behulp van een add-in rapportages te genereren over facturen die in Readsoft Online zijn verwerkt.

Deze add-in is in Excel toe te voegen via: Insert – Get Add-ins:

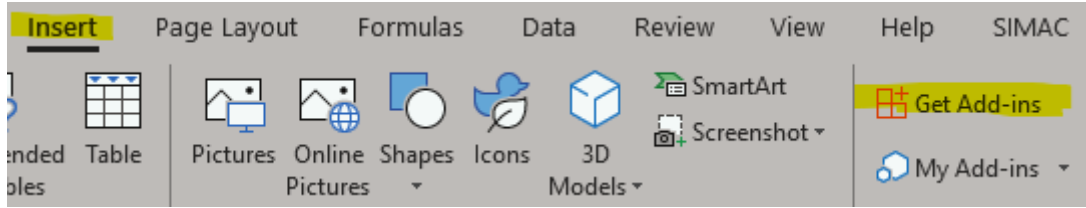

Hier kan vervolgens worden gezocht op Readsoft. Klik vervolgens naast "Readsoft Online Reports" klikken "Add".

## Office Add-ins

MY ADD-INS | ADMIN MANAGED | STORE

Add-ins may access personal and document information. By using an add-in, you agree to its Permissions, License Terms and Privacy Policy.

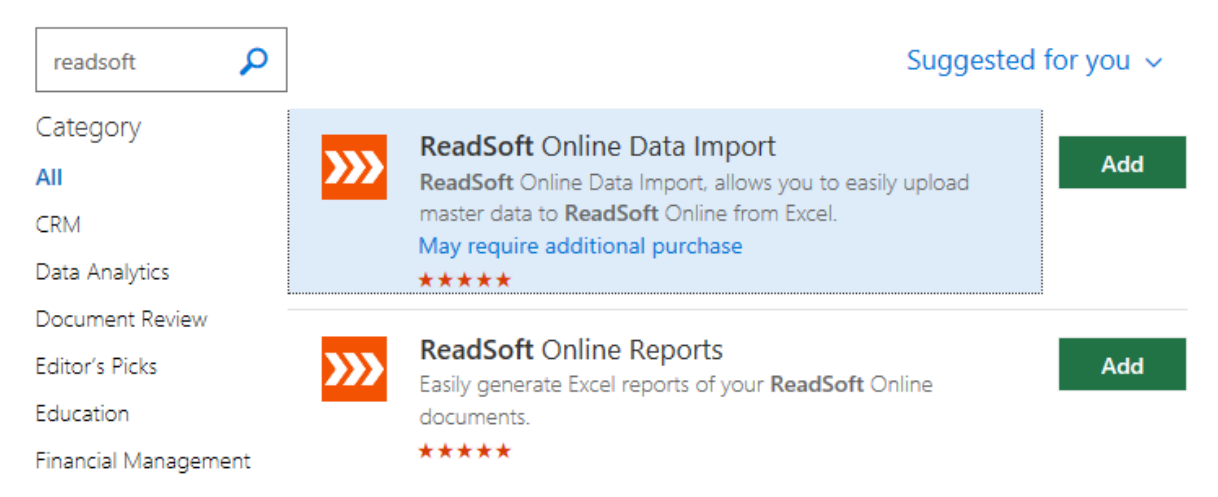

Vervolgens verschijnt de add-in aan de rechterkant van het scherm in Excel. Vul de URL in waarmee wordt ingelogd op de admin portal (bijvoorbeeld:

[https://simac.readsoftonline.com/\)](https://simac.readsoftonline.com/). Vul ook de username en het password in. Daaronder kan worden aangeven welke rapportages gegenereerd moeten te worden en over welke periode.

De add-in blijft overigens bestaan in Excel en kan later weer worden geopend via My Addins.

De tabbladen worden gegenereerd in het Excel bestand dat op dat moment openstaat, het is dus handig om dan eerst met een leeg Excel bestand te beginnen alvorens de add-in te openen.

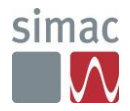

De add-in zoals die wordt getoond in Excel:

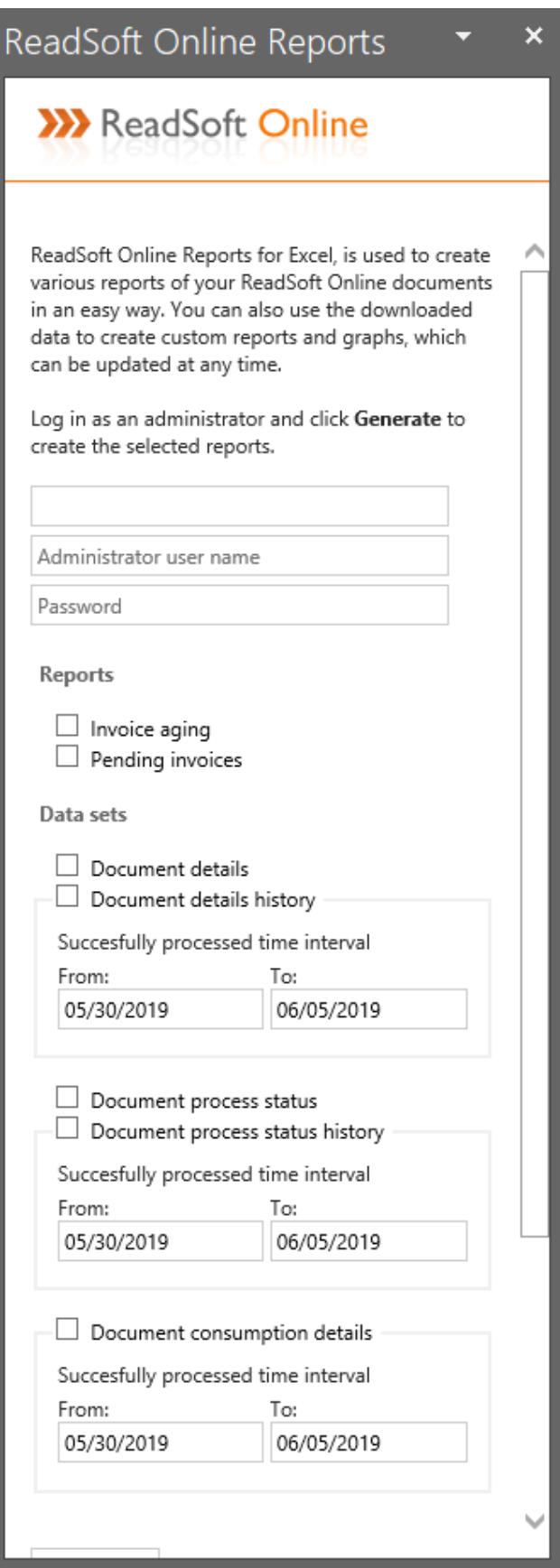

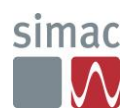